இணயைத் தில நாம் புகைப் படங்கள் டவுகண் லாேடு சமெய்ய அந்த புகைபை படத்தை .<br>தரே வு சபெ து பின னர தனியதேரு பரேல் டரில் சமேித் து வபை பரோம். ஒன்று இரண்டு -படங்கள் என்றால் பரவாயில்லை.அதுவே 20 முப்பது படங்கள் என்றால் ஒவ்வோரு படத்தையும் தேர்வு செய்து டவுண்லோடு செய்வோம். ஆனால் இந்த சாப்ட்வேரில் .<br>ஓரு இணயை பக் கத் தில ்உள்ள அனதை துப் படங்களயைும் நரெடியில் வணே டிய .<br>அளவில - வணே டிய பார் மடெ டில - வணே டிய டிரவைில சமேித துவிடும் .காசு கொடுத்து வெளியில் சென்று ப்ரவ்சிங் செய்பவர்கள் இந்த சாப்ட்வேரை பயன்படுத்தி விரநை து அதிக அளவு படங்களடை வுண் லாேடு சமெ து பயன்படுத்திக்கொள்ளலாம்.700 கே.பி. அளவுள்ள சின்ன சாப்ட்வேர் இது.இதனை பதிவிறக் கஇங்கு **கிளிக்** செய்யவும்.

இதை பதிவிறக்கி இன்ஸ்டால் செய்ததும் உங்களுக்கு கீழ்கண்ட சின்ன விண்டோ ஓப்பன் ஆகும்.

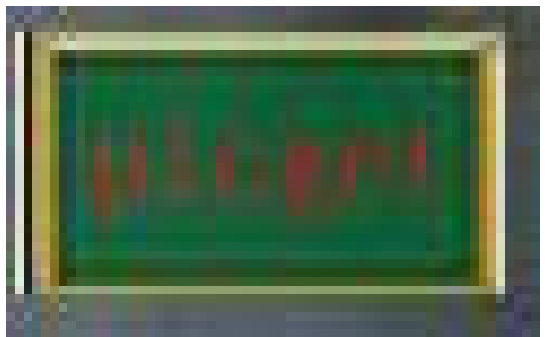

அதன மீதுு கிளிக சயெய் உங்களுக் குு கீழ் கண்டவாறு விண்டாே ஓப்பன ஆகும்.

where the book of the book of the book of the book of the book of the book of the book of the book of the book

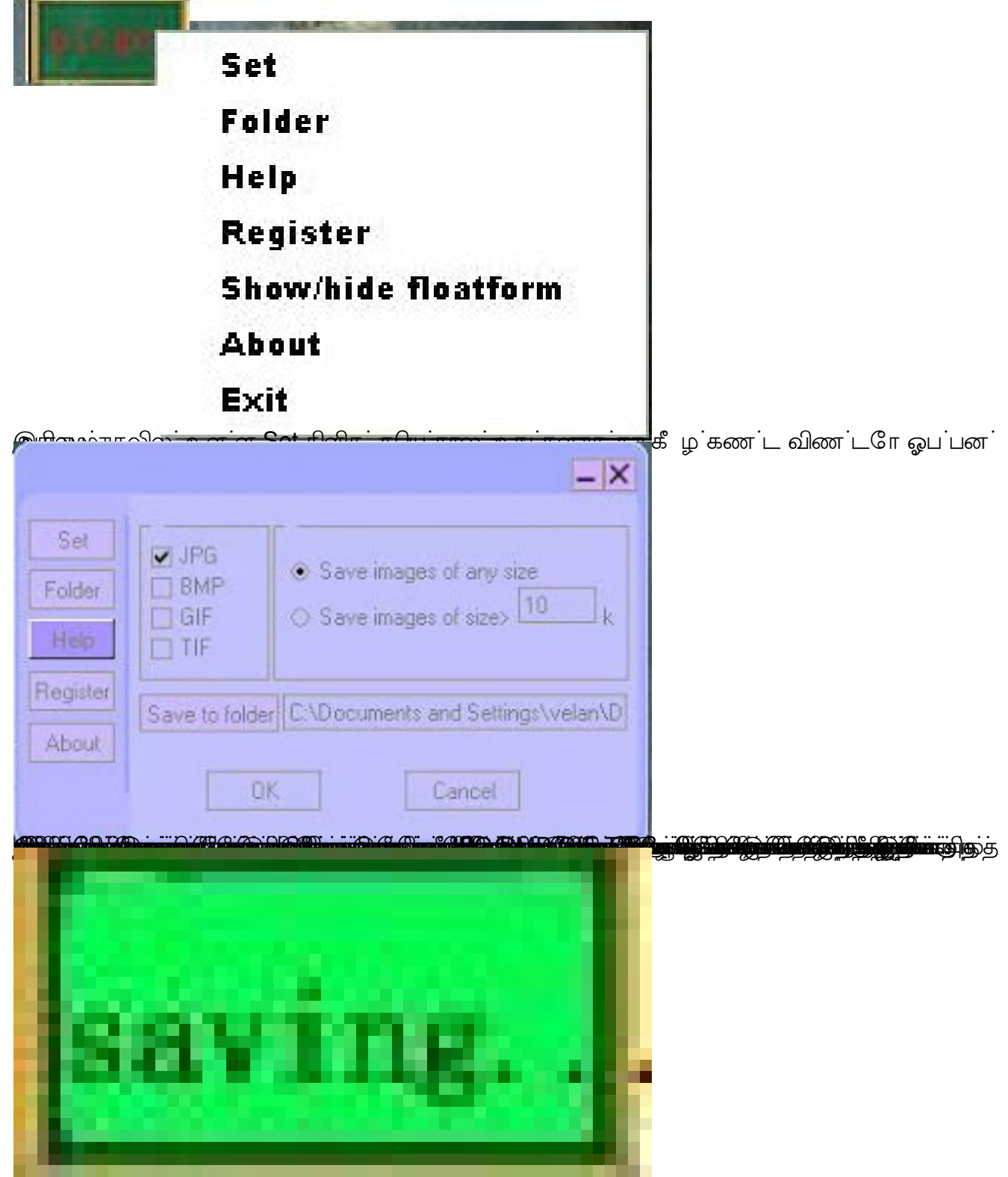

மீண்டும் ஐ-கான் நிறம் மாறியதும் மீண்டும சேமிக்க துவங்குங்கள். அவ்வளவுதாங்க...இப்போது நீங்கள் சேமிக்க சொல்லிய போல்டரில் பார்த்தால் அனைத்து புகைப்டங்களும் இருக்கும்..எப்படி சுலபமாக இருக்கின்றதா..? பதிவின்நீளம்கருதிஇத்துடன்முடித்துக்கொள்கின்றேன்.பயன்படுத்திப் பாருங்கள். கருத்துக்களை சொல்லுங்கள். **வாழ்க வளமுடன்.** http://velang.blogspot.com/2010/04/blog-post\_04.html